# **X2- CONNECT DIRECT DOWNLOAD**

# QUICK START GUIDE

**IMPORTANT - BEFORE FIELD DEPLOYMENT:** Completely configure new X2 systems with sensors and a direct connection to the CONNECT software in a nearby work area. Operate the system for several hours and ensure correct sensor readings. Use this test run to become familiar with the features and functions.

2

3

5

4

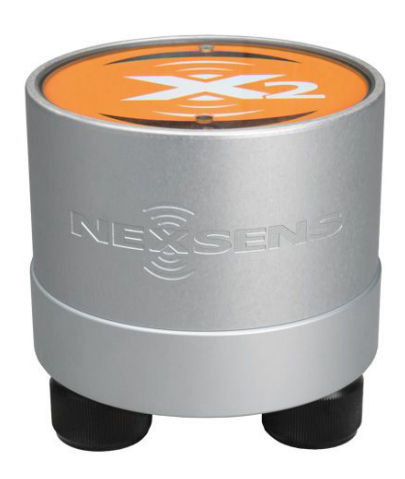

**Figure 1:** X2 Environmental Data Logger.

# **Overview**

The X2 includes three sensor ports that provide industry standard protocols including SDI-12, RS-232, and RS-485. The center port offers direct communication (serial to PC) to the CONNECT software and power input.

CONNECT is a software utility that enables users to interface directly with any NexSens X2-Series data logger using a UW6-USB-485P cable. It supports a growing number of diagnostic and configuration tools to facilitate system setup and troubleshooting.

# **What's Included?**

- (1) X2 data logger
- (1) X2 grounding kit
- (3) Sensor port plugs, spare orings
- (1) Power port plug, spare oring
- (1) Oring grease
- (1) Quick start guide

Visit the following link on the NexSens Knowledge Base to download the CONNECT software and establish a connection with the X2.

#### nexsens.com/connst

Use the following link to ensure the proper scripts are enabled for each sensor.

# nexsens.com/conncss

- Power down the X2 and remove the USB cable connection.
	- a. Remove one blank sensor plug from an 8-pin port (i.e., P0, P1, or P2) for each sensor.
	- b. Connect all sensors to the desired ports.

*Note: Ensure that all SDI-12 and RS-485 sensors have unique addresses.* 

Provide 12V power to the X2 and wait up to 5-10 minutes for sensor detection

a. Reconnect the USB cable to the X2 and open CONNECT.

Once in CONNECT, visit the following article to confirm the X2 sensor configuration and directly download the first few data points.

# nexsens.com/conndu

- a. If the desired sensor configuration is not shown:
	- Confirm the proper sensor scripts are enabled and all SDI-12 or RS-485 sensors have unique addresses.
	- Confirm all user-configured wiring of sensors.
	- Run a new sensor detection in CONNECT.

For additional information, please reference the X2 & CONNECT software resource libraries on the

NexSens Knowledge Base.

nexsens.com/x2kb

nexsens.com/connug

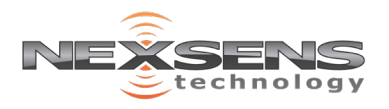

2091 Exchange Court Fairborn, Ohio 45324